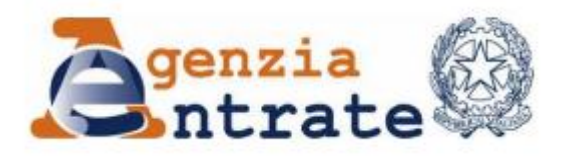

*Direzione Provinciale di Novara Ufficio Territoriale di Borgomanero*

# **Guida al servizio telematico FISCONLINE**

## **Come visualizzare lo stato di un rimborso**

### **Come visualizzare lo stato di un rimborso**

1. Vai sul sito dell'Agenzia delle Entrate: [www.agenziaentrate.gov.it](http://www.agenziaentrate.gov.it/) e clicca su **Area riservata** in altro a destra

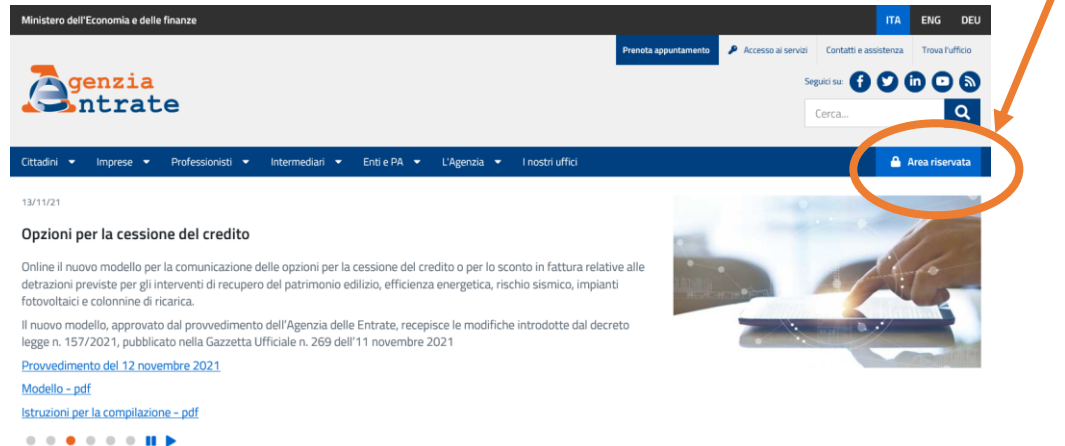

2. Clicca su **Accedi alla nuova area riservata** e poi entra con **SPID** (Sistema pubblico di identità digitale), **CIE** (Carta di identità elettronica) oppure **CNS** (Carta nazionale dei servizi).

#### Accedi all'area riservata con:

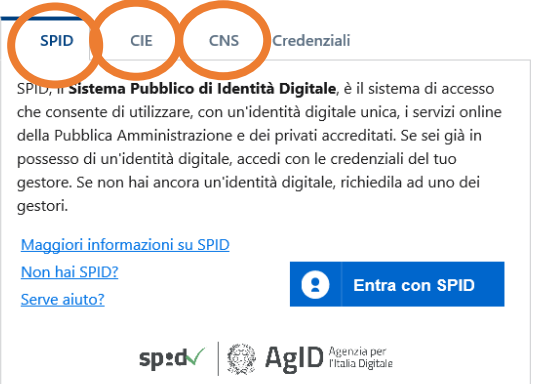

3. Ti troverai nella home dell'Area riservata. Seleziona **Cassetto fiscale**, se presente tra i "Servizi più richiesti" altrimenti cercalo all'interno del menu "Servizi".

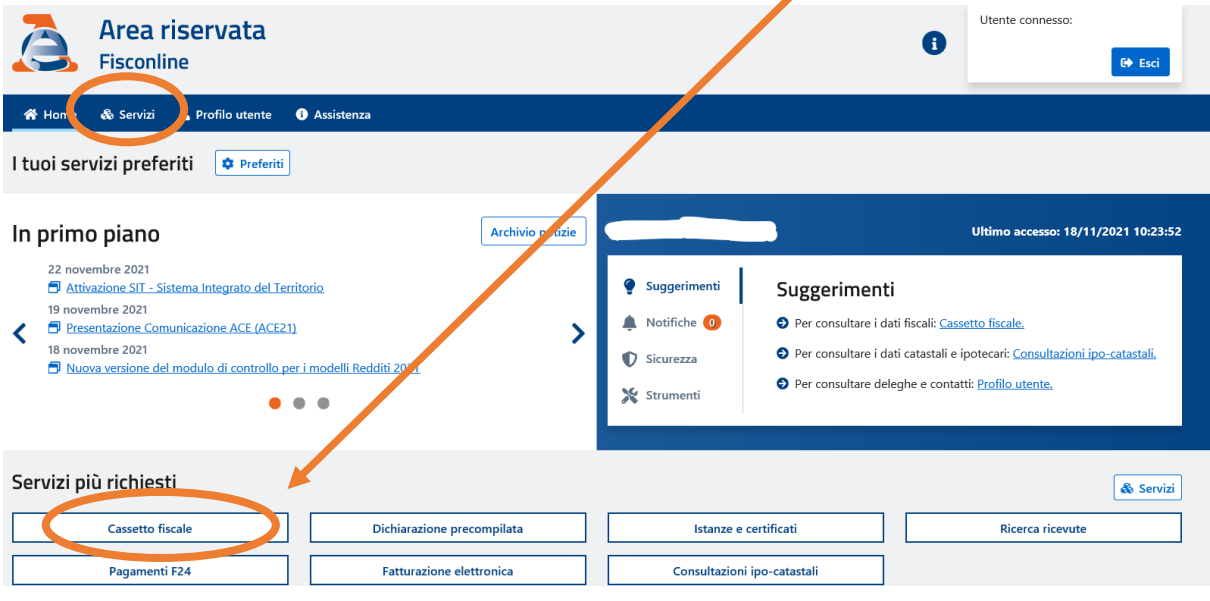

## 4. A questo punto, seleziona **Cassetto fiscale personale**

Ti trovi in: Home portale / Cassetto Fiscale

# **Cassetto Fiscale**

Il Cassetto fiscale è il servizio che permette di consultare i propri dati fiscali.

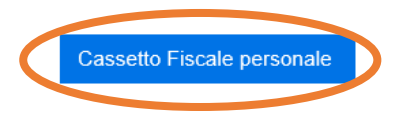

5. Nel cassetto fiscale puoi consultare quasi tutti i dati visibili agli uffici, tra cui i Rimborsi ed il loro stato attuale

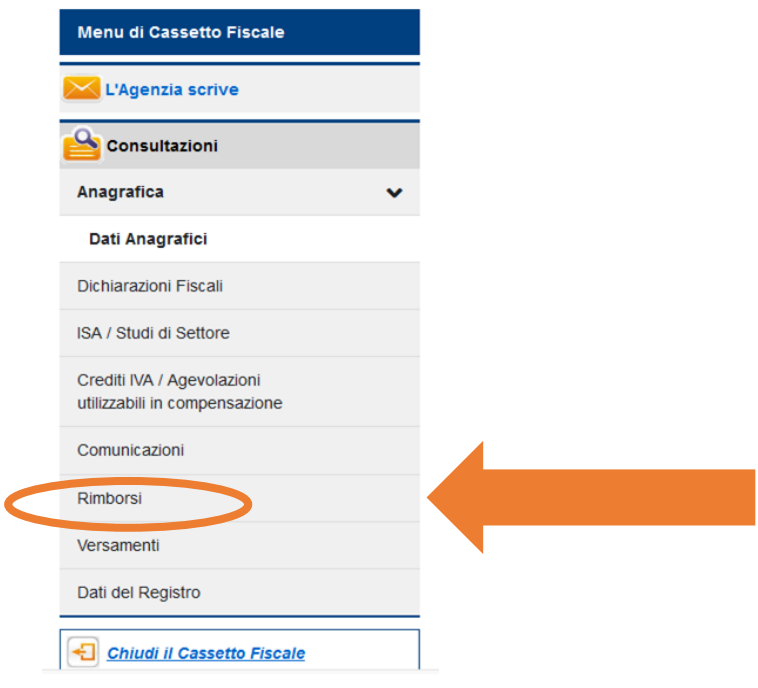